## Full-Time Time and Leave Management System

## Contents

| 1. System Access, System Modules and Application Users Login |
|--------------------------------------------------------------|
| 1.1. Access HR-Assist                                        |
| 1.2. Application Users' Login and Authentication4            |
| 2. Employee Module5                                          |
| 2.1. Bi-Weekly Timesheet6                                    |
| 2.1.1. Form of Timesheet6                                    |
| 2.1.2. Timesheet Entry                                       |
| 2.2. Balance Inquiry9                                        |
| 2.3. Posted Timesheets9                                      |
| 2.4. Request Leave                                           |
| 2.5. Submission Dates                                        |
| 3. Timekeeper and Supervisor Operation12                     |
| 3.1. Review and Approve Timesheets12                         |
| 3.2. Review Posted Timesheets14                              |
| 3.3. Leave Requests14                                        |
| 3.4. Management Reports                                      |
| 3.5. Submission Date16                                       |
| 3.6. Change Department                                       |
| 4. Human Resources Management Module17                       |
| 4.1. Employee Information17                                  |
| 4.1.1. Employee Browser17                                    |
| 4.1.2. Employee Record                                       |
| 4.1.3. Recording long term leave                             |
| 4.2. Daily Transaction19                                     |
| 4.2.1. Leave Time Adjustment20                               |
| 4.2.2. Review Leave Transaction20                            |
| 4.2.3. Monthly Leave Increment20                             |

#### HrAssist -- Full-Time Time and Leave Management System User's Guide

|    | 4.2.4. Set the Initial Leave Balances | 21 |
|----|---------------------------------------|----|
|    | 4.2.5. Bulky Email                    | 21 |
|    | 4.2.6. Recalculate History            | 22 |
|    | 4.3. Timesheet Entry Control          | 24 |
|    | 4.3.1. Pay Period Date Definition     | 25 |
|    | 4.3.2. HR Timesheet Processing        | 25 |
|    | 4.4. Leave Requests                   | 26 |
|    | 4.5. Year End Processing              | 26 |
|    | 4.6. Reports                          | 27 |
| 5. | . Administrator's Module              | 28 |
|    | 5.1. Application Setup                | 28 |
|    | 5.2. Application Users                | 29 |
|    | 5.3. Department and Title Definition  | 31 |
|    | 5.4. Department and Title Definition  | 31 |
|    | 5.5. Department and Title Definition  | 32 |
|    | 5.6. Holiday Definition               | 33 |
|    | 5.7. Email Editor                     | 34 |

\* This manual is subject to changes and updates

\*\* Some parts of the manual might not fit for a particular user

## 1. System Access, System Modules and Application Users Login

#### **1.1. Access HR-Assist**

Hr-Assist can be accessed through any type of explorer over internet.

| Human<br>Resources | Full Time Employee Time and Leave Management System                                |
|--------------------|------------------------------------------------------------------------------------|
|                    | Welcome to HR-Assist<br>Full Time Employee<br>Time and Leave Tracking System       |
|                    | Login ID:<br>Password:<br>Log On                                                   |
|                    | Please contact the Office of Human Resources with any questions at (718) 482-5518. |
|                    | Click here to view/download Documentation                                          |

Each login has to select a college that the employee is belong to. The login ID and password are the same credentials you use to access your office computer.

Once the user passed the authentication, the main page of Hr-Assist will be shown, with the available option links in the middle of page. Based on the role assignment by the system administrator, each user or employee will have different link(s) to access the different module(s) of the system --

# Welcome to **HRAssist**

## Full Time Employee Time and Leave Management System

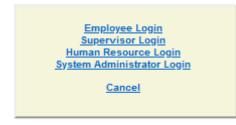

## **1.2. Application Users' Login and Authentication**

The user's authentication is done by active directory control of the college.

There are two types of users in Hr-Assist

1) Regular Employees -- to access the employee module by click *Employee login* command.

This module will allow full-time employees to

- Enter and review timesheet
- Inquiry the leave balance
- Review the posted timesheets
- Make leave request
- Find and download the HR documents
- Check the timesheet submission dates
- 2) Hr-Assist Users -- to access the control and management modules of Hr-Assist. There are three levels of control and management module in Hr-Assist. Each user will be assigned to the access one or multiple modules, and user can access the system module by click command on the left side menu.
  - i. Department logon
    - Review and approve employee's timesheets
    - Review and approve employee's leave requests
    - Print management reports
  - ii. Human Resource logon
    - Manage employee records
    - Daily transactions
      - a) Leave time adjustment
      - b) review leave transactions

- c) Monthly increment
- d) leave initial balance setup
- e) Recalculate employee's history
- Timesheet entry control
- Year-end processing
- Reports
- iii. System Administrator Logon
  - Application setup
  - Manage application users
  - Pay Period definition
  - Department and titles
  - Documentation posting

## 2. Employee Module

Once the logged in to this module, the employee will be redirected to the following page with the available options on the left side menu area—

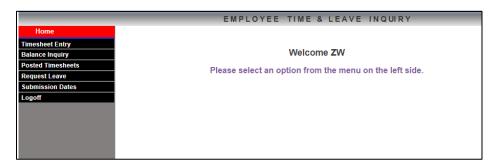

The options are:

- 1) Timesheet Entry -- Enter and review timesheet
- 2) Balance Inquiry -- Check the current leave balance
- 3) Posted Timesheets -- Review the posted timesheets
- 4) Request Leave -- Make leave request
- 5) Submission Dates -- Check the timesheet submission dates
- 6) Logoff logout from the system

## 2.1. Bi-Weekly Timesheet

The timesheet browser below will show all the newly entered timesheet(s) in the current time entry period for the employee –

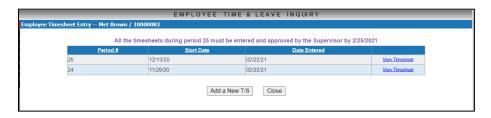

You can click <Add New T/S> button to create a new timesheet, or click the link command <u>View</u> <u>Timesheet</u> on the right to each timesheet to review it.

#### 2.1.1. Form of Timesheet

#### a) In/Out Timesheet with OT, Shift

Tracking work hours with time in/out, leaves, OT, Shift Holiday, and Comp Time hours

| Nam  | Iame: Doe, Jane Title: CUNY Office Assistant Contrac<br>Balances - S/L: 2D A/L: 2D |      |    |          |      |     |   | ntract: | DC37   | w       | FL     | SA Status: Non-Exe | empt |            | Year: 2023     | *  | Period | : 9 🗸   | Due Da | te: 5/8/2  | 2023  |          |       |        |
|------|------------------------------------------------------------------------------------|------|----|----------|------|-----|---|---------|--------|---------|--------|--------------------|------|------------|----------------|----|--------|---------|--------|------------|-------|----------|-------|--------|
|      | Balance                                                                            | 25 - | S  | /L: 2D   |      |     |   |         |        | A/L     | : 2D 3 | 3H 30M             | 4    | 1.0        |                |    |        | U/H: OD |        | C/T: 0     | D     |          |       |        |
| DAY  | MM/DD                                                                              |      | In |          |      | Out |   |         |        | In      |        |                    | Out  | ē          | Reg Time Total |    | S/L    | A/L     | Other  | Leave      | Hours | Overtime | Shift | C/T Ea |
| SUN  | 04/23                                                                              |      |    | ~        |      |     | ~ |         | _)     |         | <      |                    | 1    | ~          |                | •• |        |         |        | ~          |       |          |       |        |
| MON  | 04/24                                                                              | 9:00 | AM | ~        | 1:00 | PM  | ~ | 2       | :00    | PM ·    | <      | 5:00               | PM   | v          | 7:00           | •• |        |         |        | <b>v</b> ) |       |          |       | 1      |
| TUE  | 04/25                                                                              |      |    | ~        |      |     | ~ |         |        |         | <      |                    | 1    | v          |                | •• | 7:00   |         |        | ×          |       |          |       | 1      |
| WED  | 04/26                                                                              | 9:00 | AM | ~        | 1:00 | PM  | ~ | 2       | :00    | PM      | ~      | 5:00               | PM   | v          | 7:00           | •• |        |         |        | ~          |       |          |       | 0      |
| THU  | 04/27                                                                              |      |    | <b>v</b> |      |     | ~ |         |        |         | ~      |                    | 1    | ~          |                | •• |        | 7:00    |        | ~          |       |          |       |        |
| RI   | 04/28                                                                              | 9:00 | AM | ~        | 1:00 | PM  | ~ | 2       | :00    | PM      | ~      | 5:00               | PM   | v          | 7:00           | •• |        |         |        | ~          |       |          |       | 1      |
| SAT  | 04/29                                                                              |      |    | ~        |      |     | ~ |         |        | 2       | ~      |                    | 1    | V          |                | •• |        |         | 6      | v)         |       |          |       | 0      |
|      |                                                                                    |      |    |          | 2    |     |   | We      | ekly T | Fotal H | lours: | 35.0               | 0    |            | 21.00          |    | 7.00   | 7.00    |        |            | .00   | .00      | .00   | .00    |
| SUN  | 04/30                                                                              |      |    | ~        |      |     | ~ |         |        | 2       | ~      |                    |      | ~          |                | •• |        |         |        | v)         |       |          |       | [      |
| MON  | 05/01                                                                              | 9:00 | AM | *        | 5:00 | PM  | ~ |         |        |         | ~      |                    |      | *          | 7:00           | •• |        |         |        | *          |       |          |       |        |
| TUE  | 05/02                                                                              | 9:00 | AM | ~        | 5:00 | PM  | ~ |         |        |         | ~      |                    |      | ~          | 7:00           | •• |        |         |        | ~          |       |          |       |        |
| NED  | 05/03                                                                              | 9:00 | AM | ~        | 3:00 | PM  | ~ |         |        |         | <      |                    | 1    | v          | 5:00           | •• |        |         | UH     | ~          | 2:00  |          |       | 1      |
| гни  | 05/04                                                                              | 9:00 | AM | ~        | 1:00 | PM  | ~ | 2       | :00    | PM ·    | <      | 5:00               | PM   | <b>v</b> ] | 7:00           | •• |        |         |        | ~          |       |          |       |        |
| RI   | 05/05                                                                              | 9:00 | AM | × )      | 1:00 | PM  | ~ | 2       | :00    | PM      | ~      | 5:00               | PM   | v          | 7:00           | •• |        |         |        | v          |       |          |       |        |
| SAT  | 05/06                                                                              |      |    | <        |      |     | ~ |         | ]      |         | <      |                    | 1    | ~          |                | •• |        |         |        | ×          |       |          |       | 1      |
|      |                                                                                    | 1    |    |          | n -  |     |   | We      | ekly T | Total H | lours: | 35.0               | 0    |            | 33.00          |    | .00    | .00     |        | [          | 2.00  | .00      | .00   | .00    |
|      |                                                                                    |      |    |          |      |     |   | Pe      | riod T | Total H | iours: | 70.0               | 0    |            | 54.00          |    | 7.00   | 7.00    |        |            | 2.00  | .00      | .00   | .00    |
| Comn | nents:                                                                             |      |    |          |      |     |   |         |        |         |        |                    |      |            |                |    |        |         | 11.    |            |       |          |       |        |

#### b) In/Out Timesheet without OT, Shift

Tracking work hours with time in/out, leaves, and Comp Time hours

| Ivam | e: Doe, Mil | ke   | Title: HE As          | sociate - | Excl | uded | Co    | ntract: PSCNC         | )-10XE | FLSA                  | Status: Exempt | Year: | 2023 🗸 | Period: | 9 🗸 D       | ue Date: 5/2 | /2023   |
|------|-------------|------|-----------------------|-----------|------|------|-------|-----------------------|--------|-----------------------|----------------|-------|--------|---------|-------------|--------------|---------|
|      | Balances    | -    | S/L: OD               |           |      |      | AA    | L: 0D                 |        | ~                     |                | U/H:  | 4D     | C/T: OE |             |              |         |
| DAY  | MM/DD       |      | In                    |           | Out  | 1    |       | In                    |        | Out                   | Reg Time Tota  |       | S/L    | A/L     | Other Leave | Hours        | C/T Ear |
| SUN  | 04/16       |      | <ul> <li>v</li> </ul> |           | )    | ~    |       | <ul> <li></li> </ul>  |        | <ul> <li></li> </ul>  |                | ••    |        |         |             |              |         |
| MON  | 04/17       | 9:00 | AM ¥                  | 1:00      | PM   | ~    | 2:00  | PM v                  | 5:00   | PM v                  | 7:00           | ••    |        |         |             |              |         |
| TUE  | 04/18       | 9:00 | AM ¥                  | 1:00      | PM   | ~    | 2:00  | PM v                  | 5:00   | PM v                  | 7:00           | ••    |        |         |             |              |         |
| WED  | 04/19       |      | <ul> <li>V</li> </ul> | 8         |      | ~    |       | ~                     |        |                       |                | ••    | 7:00   |         |             |              |         |
| THU  | 04/20       |      | <ul> <li>V</li> </ul> |           |      | ~    |       | <ul> <li>V</li> </ul> |        |                       |                | ••    |        | 7:00    |             |              |         |
| FRI  | 04/21       | 9:00 | AM v                  | 1:00      | PM   | ~    | 2:00  | PM v                  | 5:00   | PM v                  | 7:00           | ••    |        |         |             |              |         |
| SAT  | 04/22       |      | <ul> <li>V</li> </ul> |           |      | ~    |       | <ul> <li>V</li> </ul> |        |                       |                |       |        |         |             |              |         |
|      | 2011        |      |                       |           |      |      | Weekl | y Total Hours:        | 35.0   | 5                     | 21.00          |       | 7.00   | 7.00    |             | .00          | .00     |
| SUN  | 04/23       |      | <b>v</b>              |           |      | ~    |       | <ul> <li>V</li> </ul> |        | <ul> <li>v</li> </ul> |                | ••    |        |         |             |              |         |
| MON  | 04/24 H     |      | <ul> <li>V</li> </ul> |           |      | ~    |       | ×                     |        |                       |                |       |        |         |             |              |         |
| TUE  | 04/25       | 9:00 | AM 🗸                  | 3:00      | PM   | ~    |       | <ul> <li></li> </ul>  |        | <b>v</b>              | 5:00           | ••    |        |         | UH          | 2:00         |         |
| WED  | 04/26       |      | ×                     |           |      | ~    |       | <b>v</b>              |        | <ul> <li></li> </ul>  |                | ••    |        |         | UH          | 7:00         |         |
| THU  | 04/27       | 9:00 | AM V                  | 5:00      | PM   | ~    |       | <ul> <li></li> </ul>  |        | <b>v</b>              | 7:00           | ••    |        |         |             |              |         |
| FRI  | 04/28       | 9:00 | AM ¥                  | 5:00      | PM   | ~    |       | ~                     |        | v                     | 7:00           | ••    |        |         |             |              |         |
| SAT  | 04/29       |      | <ul> <li>V</li> </ul> |           |      | ~    |       | <ul> <li></li> </ul>  |        | · ·                   |                | ••    |        |         |             |              |         |
|      |             |      |                       |           |      |      | Weekl | y Total Hours:        | 28.0   | 0                     | 19.00          |       | .00    | .00     |             | 9.00         | .00     |
|      |             |      |                       |           |      |      | Perio | d Total Hours:        | 63.0   | 0                     | 40.00          |       | 7.00   | 7.00    |             | 9.00         | .00     |
| Comn | ents:       |      |                       |           |      |      |       |                       |        |                       |                |       |        |         |             |              |         |

#### c) Leave Only Timesheet

Tracking leaves hours, no working hour needed. Only A/L, S/L and other leaves columns are enabled for this form of timesheet. If there is no leave in the period, check 'No Absence this Period' next to the comments box.

|            | Smith, John | Title: Assc /        | Administrator         | Contract: PSCEX     | FLSA Status: Exe                      | empt Year: 2   | 023 ¥ | Period: 9 | ✓ Du        | Due Date: 5/2/2023 |          |  |
|------------|-------------|----------------------|-----------------------|---------------------|---------------------------------------|----------------|-------|-----------|-------------|--------------------|----------|--|
| Balances - |             | S/L: 148D 3          | H 30M                 | A/L: 75D            |                                       | U/H: 3D        |       | C/T: OD   |             |                    |          |  |
| DAY M      | /M/DD       | In                   | Out                   | In                  | Out                                   | Reg Time Total | S/L   | A/L       | Other Leave | Hours              | C/T Earr |  |
| SUN 04     | 4/16        |                      |                       |                     |                                       |                |       |           |             |                    |          |  |
| 10N 04     | 4/17        | v                    | <pre>v</pre>          | • • •               | v)                                    |                |       |           |             |                    |          |  |
| TUE 04     | 4/18        | ×)                   | V                     | ×                   | v)                                    |                | 7:00  |           |             |                    |          |  |
| NED 04     | 4/19        | ~) [                 | V                     | V                   | V                                     |                |       |           | ,           |                    |          |  |
| THU 04     | 4/20        |                      | V                     |                     | v                                     |                |       |           |             | -                  |          |  |
| RI 04      | 4/21        | - v                  | V                     | ×                   | v)                                    |                |       |           |             |                    |          |  |
| SAT 04     | 4/22        |                      |                       |                     |                                       |                |       |           |             | -                  |          |  |
|            |             |                      |                       | Weekly Total Hours: | 7.00                                  | .00            | 7.00  | .00       |             | .00                | .00      |  |
| SUN 04     | 4/23        | × )                  | V                     | ×                   | ×                                     |                |       |           |             |                    |          |  |
| 40N 04     | I4/24 H     | <ul> <li></li> </ul> |                       | ×                   | • • • • • • • • • • • • • • • • • • • |                |       |           |             |                    |          |  |
| TUE 04     | 4/25        | ×                    | V                     |                     | v)                                    |                |       |           |             |                    |          |  |
| NED 04     | 4/26        | · ·                  | <ul> <li>V</li> </ul> | ~                   | • • • • • • • • • • • • • • • • • • • |                |       |           |             |                    |          |  |
| THU 04     | 4/27        |                      | V                     |                     | v                                     |                |       |           |             |                    |          |  |
| RI 04      | 4/28        | ~                    |                       |                     | v)                                    |                |       |           | UH          | 7:00               |          |  |
| SAT 04     | 4/29        | - v                  | <ul> <li>V</li> </ul> | ×                   | •                                     |                |       |           |             |                    |          |  |
| 10         | 10          |                      |                       | Weekly Total Hours: | 7.00                                  | .00            | .00   | .00       |             | 7.00               | .00      |  |
|            |             |                      |                       | Period Total Hours: | 14.00                                 | .00            | 7.00  | .00       |             | 7.00               | .00      |  |

#### 2.1.2. Timesheet Entry

The default period is set as the current period. If you want to enter the time for the prior period, you need to select the pay period on the top before entered the hours. Once the period being selected, the day of week and date columns on the left will be refreshed.

#### 1) The rule of time entry

- a) Using AM/PM with the HH:MM format, where MM is only the quarter values of 00, 15, 30, or 45, example, to input the time 9:45, both 945 or 9:45 are acceptable.
- b) When calculating the total hours in each column, the time will to be converted to decimal number and show the decimal in the total row, like 29.75.
- c) Employee can only enter the timesheet for the current pay period, or the previous pay periods in the same fiscal year. To enter the previous period timesheet, select the Period in the combo list on the top of the page.
- d) Working hours cross the midnight should be separated. Ex. An employee works from 11:00 PM (Monday)-7:00 AM(Tuesday), the time entry should be Monday 11:00PM-12:00AM and Tuesday 12:00AM-7:00AM.

#### 2) Quick daily entry duplication and removal

Employee can copy the entry line of a day and paste to the other day by moving the cursor to the double-dot pop-up command tips –

| DAY | MM/DD   | IN          | Ουτ       | WORK  | IN       | OUT      | WORK | TOTAL | SHIFT | VAC.  | SICK | 0/Т |
|-----|---------|-------------|-----------|-------|----------|----------|------|-------|-------|-------|------|-----|
| SUN | 12/20   | <b>~</b>    | <b>·</b>  |       | <b>·</b> | <b>·</b> |      |       |       | •     |      |     |
| MON | 12/21   | 9:00 AM 🗸   | 7:00 PM 🗸 | 10:00 | <b>·</b> | <b>~</b> |      | 9:00  |       | ••    |      |     |
| TUE | 12/22   | 9:00 AM 🗸   | 7:00 PM 🗸 | 10:00 | <b>·</b> | <b>·</b> |      | 9:00  |       | •     |      |     |
| WED | 12/23   | <b>~</b>    | <b>·</b>  |       | <b>·</b> | <b>~</b> |      |       |       | Сору  |      |     |
| THU | 12/24 H | <b>····</b> | <b>·</b>  |       | <b>·</b> | <b>·</b> |      |       |       | Paste |      |     |
| FRI | 12/25 H | <b>~</b>    | <b>~</b>  |       | <b>·</b> | <b>~</b> |      |       |       | Clear |      |     |
| SAT | 12/26   | <b>~</b>    | <b>~</b>  |       | <b>~</b> | <b>~</b> |      |       |       | ••    |      |     |

Time entry line can also be removed by click 'Clear' button.

#### 3) Save and Submit timesheet

Once employee finishes the time entry, click "Save and Submit" button to submit the timesheet for supervisor's approval. Or if the timesheet is not completed, and will return back to finish later, click "Save" button to save the timesheet. Supervisor can't make any changes nor approve the timesheets those are not submitted. If the timesheet is entered by time clerk or supervisor in department login, the "Save" button will submit the timesheet automatically.

#### 4) Modify and remove timesheet

Before the timesheet is submitted, employee can make the changes or remove the timesheet by click "Modify" or "Delete" button. However, once the timesheet is submitted, those two buttons will be disabled. The supervisor can make the changes on the timesheet before approval.

#### **2.2. Balance Inquiry**

Employee can check the leave balance in the following balance summary page --

|                                                            | Employee Time                           | and Loave Palance Summary                                                         |                            |  |  |  |  |  |  |  |  |
|------------------------------------------------------------|-----------------------------------------|-----------------------------------------------------------------------------------|----------------------------|--|--|--|--|--|--|--|--|
|                                                            | Employee Time and Leave Balance Summary |                                                                                   |                            |  |  |  |  |  |  |  |  |
| Employee Time and Leave summary is updated as of 1/16/2023 |                                         |                                                                                   |                            |  |  |  |  |  |  |  |  |
|                                                            | (Please note if your department wa      | s late in time submission the balance is not ac                                   | curate)                    |  |  |  |  |  |  |  |  |
| Employee Name                                              | Doe, John                               |                                                                                   |                            |  |  |  |  |  |  |  |  |
| Department                                                 | Network Management Servio               | 25                                                                                |                            |  |  |  |  |  |  |  |  |
| Title                                                      | IT Computer Systems Mgr                 |                                                                                   |                            |  |  |  |  |  |  |  |  |
| FLSA Status                                                | Exempt                                  |                                                                                   |                            |  |  |  |  |  |  |  |  |
|                                                            |                                         |                                                                                   |                            |  |  |  |  |  |  |  |  |
|                                                            | Annual Accrual Rate                     | Monthly Accrual Rate (Approx)                                                     | Current Balance            |  |  |  |  |  |  |  |  |
| Annual Leave                                               | 20 Days                                 | 1 Day 4 Hours 40 Minutes                                                          | 51 Days 4 Hours 40 Minutes |  |  |  |  |  |  |  |  |
| Sick Leave                                                 | 12 Days                                 | 1 Day                                                                             | 71 Days                    |  |  |  |  |  |  |  |  |
| Unscheduled Holiday                                        | 4 Days                                  | 4 Days                                                                            |                            |  |  |  |  |  |  |  |  |
| Compensatory Time                                          |                                         |                                                                                   | 0                          |  |  |  |  |  |  |  |  |
|                                                            |                                         |                                                                                   |                            |  |  |  |  |  |  |  |  |
| Max Annual Leave Accrual Cap                               | 50 Days                                 | 50 Days                                                                           |                            |  |  |  |  |  |  |  |  |
| Max Sick Leave Accrual Cap                                 | 160 Days                                |                                                                                   |                            |  |  |  |  |  |  |  |  |
| Anniversary Increment Date                                 |                                         |                                                                                   |                            |  |  |  |  |  |  |  |  |
|                                                            | If your balance is indicated in red, y  | ou are in excess of your maximum annual leave                                     | accrual.                   |  |  |  |  |  |  |  |  |
|                                                            |                                         |                                                                                   |                            |  |  |  |  |  |  |  |  |
|                                                            |                                         |                                                                                   |                            |  |  |  |  |  |  |  |  |
|                                                            |                                         | on regarding to above information, you can<br>or a detailed leave history report. |                            |  |  |  |  |  |  |  |  |
|                                                            | citox nere to                           | r a detailed leave history report.                                                |                            |  |  |  |  |  |  |  |  |
| Missing Timesheet Prior to Current Time Entry Period       |                                         |                                                                                   |                            |  |  |  |  |  |  |  |  |

Employee can also print the detailed leave history report by click the report link on the lower of the page.

#### **2.3. Posted Timesheets**

Employee can review the posted timesheets in the following page -

|                                  | EMPLOYEE TIME | & LEAVE INQUIRY |                |
|----------------------------------|---------------|-----------------|----------------|
| nesheet Review Met Brown / 10000 | 0082          |                 |                |
|                                  | Year: 2       | 2020 🗸          |                |
| Period #                         | Start Date    | Date Entered    |                |
| 19                               | 09/20/20      | 11/24/20        | View Timesheet |
| 21                               | 10/18/20      | 12/01/20        | View Timesheet |
| 23                               | 11/15/20      | 12/02/20        | View Timesheet |
| 24                               | 11/29/20      | 12/13/20        | View Timesheet |
|                                  | Ch            | ose             |                |

To view the details, just click the link command View Timesheet on the right of each timesheet--

#### Office of Human Resources Time and Leave Record Full-Time Non-instructional Employees

Name: Brown, Met

Title: Vice President

Period: 24 Through: 12/12/2020 Department: Provost's Office - AA

|            |         | A           | ctual Ho   | urs Work | ed  | Hours  | Leave | e Used | 0  | ther  | Comp           | Shift |
|------------|---------|-------------|------------|----------|-----|--------|-------|--------|----|-------|----------------|-------|
| Date       | Day     | In          | Out        | In       | Out | Worked | Sick  | Annual | _  | Time  | Time<br>Earned | Hours |
| 10/11/2020 | Sun     |             |            |          |     |        |       |        |    |       |                |       |
| 10/12/2020 | Mon     |             |            |          |     |        |       |        | HL | 8:00  |                |       |
| 10/13/2020 | Tue     | 3:45        | 9:00       |          |     | 5:15   |       |        | AL | 2:45  |                | 3:00  |
| 10/14/2020 | Wed     | 3:00        | 11:30      |          |     | 8:00   |       |        |    |       |                | 5:00  |
| 10/15/2020 | Thur    | 3:00        | 11:30      |          |     | 8:00   |       |        |    |       |                | 5:00  |
| 10/16/2020 | Fri     | 3:00        | 11:30      |          |     | 8:00   |       |        |    |       |                | 5:00  |
| 10/17/2020 | Sat     |             |            |          |     |        |       |        |    |       |                |       |
| Weekly To  | tals    |             |            |          |     | 29.25  | 0.00  | 0.00   |    | 10.75 | 0.00           | 18.00 |
| 10/18/2020 | Sun     |             |            |          |     |        |       |        |    |       |                |       |
| 10/19/2020 | Mon     | 3:00        | 11:30      |          |     | 8:00   |       |        |    |       |                | 5:00  |
| 10/20/2020 | Tue     | 3:00        | 11:30      |          |     | 8:00   |       |        |    |       |                | 5:00  |
| 10/21/2020 | Wed     | 3:00        | 11:30      |          |     | 8:00   |       |        |    |       |                | 5:00  |
| 10/22/2020 | Thur    | 3:00        | 11:30      |          |     | 8:00   |       |        |    |       |                | 5:00  |
| 10/23/2020 | Fri     | 3:00        | 11:30      |          |     | 8:00   |       |        |    |       |                | 5:00  |
| 10/24/2020 | Sat     |             |            |          |     |        |       |        |    |       |                |       |
| Weekly To  | tals    |             |            |          |     | 40.00  | 0.00  | 0.00   |    | 0.00  | 0.00           | 25.00 |
|            |         |             |            |          |     | 69.25  | 0.00  | 0.00   |    | 10.75 | 0.00           | 43.00 |
| Comments:  | 10/13 - | late arriva | I. left ea | rly EAL  |     |        |       | •      |    |       | •              |       |

 late arrival. left early EAL 10/13

Approved by James Boyle on 10/28/2020 8:21:00AM

### 2.4. Request Leave

This option allows employee to submit the leave requests -

You just need to fill out the dates, days and type of leave with comments and click <Submit the Request> in the above page.

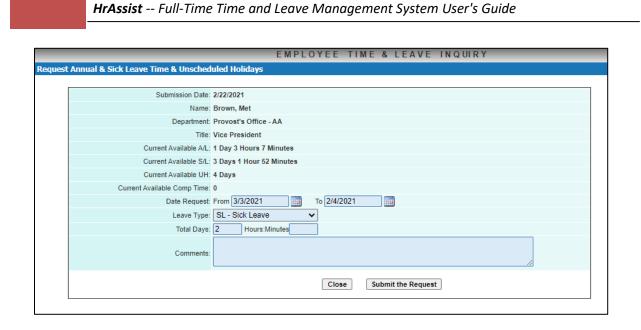

## 2.5. Submission Dates

Employee can check the scheduled timesheet submission dates posted by the Office of Human Resources. Here is the sample –

| mission Date |            |          |            |
|--------------|------------|----------|------------|
| Year: 2021 🗸 |            |          | Close      |
| Period       | Start Date | End Date | Close Date |
| 2            | 09/13/20   | 09/26/20 | 09/30/20   |
| 3            | 09/27/20   | 10/10/20 | 10/14/20   |
| 4            | 10/11/20   | 10/24/20 | 10/28/20   |
| 5            | 10/25/20   | 11/07/20 | 11/11/20   |
| 6            | 11/08/20   | 11/21/20 | 11/25/20   |
| 7            | 11/22/20   | 12/05/20 | 12/09/20   |
| 8            | 12/06/20   | 12/19/20 | 12/23/20   |
| 9            | 12/20/20   | 01/02/21 | 01/06/21   |
| 10           | 01/03/21   | 01/16/21 | 01/20/21   |
| 11           | 01/17/21   | 01/30/21 | 02/03/21   |
| 12           | 01/31/21   | 02/13/21 | 02/17/21   |
| 13           | 02/14/21   | 02/27/21 | 03/03/21   |
| 14           | 02/28/21   | 03/13/21 | 03/17/21   |
| 15           | 03/14/21   | 03/27/21 | 03/31/21   |
| 16           | 03/28/21   | 04/10/21 | 04/29/21   |
| 17           | 04/11/21   | 04/24/21 | 04/28/21   |
| 18           | 04/25/21   | 05/08/21 | 05/12/21   |
| 19           | 05/09/21   | 05/22/21 | 05/26/21   |
| 20           | 05/23/21   | 06/05/21 | 06/09/21   |
| 21           | 06/06/21   | 06/19/21 | 06/23/21   |
| 22           | 06/20/21   | 07/03/21 | 07/07/21   |
| 23           | 07/04/21   | 07/17/21 | 07/21/21   |
| 24           | 07/18/21   | 07/31/21 | 08/04/21   |
| 25           | 08/01/21   | 08/14/21 | 08/18/21   |
| 26           | 08/15/21   | 08/28/21 | 09/01/21   |
| 1            | 08/29/21   | 09/11/21 | 09/15/21   |

## **3. Supervisor Operation**

In this module, time clerk and/or supervisor of the department can review and approve timesheet and leave requests for its employees. Also, the supervisor or head of departments can access the management reports.

Once logged in to this module, department user will be redirected to following page with the available options on the left side menu area—

|                                 | DEPARTMENT TIME ENTRY, & REPORTS                        |
|---------------------------------|---------------------------------------------------------|
| Home                            |                                                         |
| Approve RGLR Timesheets         |                                                         |
| Approve PSC Timesheets          | Welcome ZW                                              |
| <b>Review Posted Timesheets</b> | Places select on option from the many on the left side  |
| Leave Requests                  | Please select an option from the menu on the left side. |
| Management Reports              |                                                         |
| Submission Dates                |                                                         |
| Change Department / Unit        |                                                         |
| Logoff                          |                                                         |
|                                 |                                                         |
|                                 |                                                         |
|                                 |                                                         |
|                                 |                                                         |

The options are --

- 1) Approve RGLR Timesheets
- 2) Approve PSC Timesheets
- 3) Review Posted Timesheets
- 4) Leave Requests
- 5) Management Reports
- 6) Submission Dates
- 7) Change Department
- 8) Logoff

### 3.1. Review and Approve Timesheets

Supervisor, chair of the department and HR users can review the timesheets. Submitted timesheets must be approved by supervisor and/or chair of department before the end of entry period in order to processed by HR.

Time clerk or supervisor can sign in though Department Login, and select Approve RGLR Timesheet (Civil Service titles) or Approve PSC Timesheet (PSC and ECP titles) link on the left side command area.

| All       | timesheets for the cu | rrent period must l | be entered by staf | f, and approved | by supervisors, by | 2/25/202 | 1                |                             |
|-----------|-----------------------|---------------------|--------------------|-----------------|--------------------|----------|------------------|-----------------------------|
| Last Name | First Name            | Empl ID             | Contract           | Period          | Approved           |          |                  |                             |
| Apel      | Pol                   | 10000061            | PSCEX              | 2020-23         |                    |          | <u>Timesheet</u> |                             |
| Brown     | Met                   | 10000082            | DC37W              | 2020-24         |                    |          | Timesheet        |                             |
| Brown     | Met                   | 10000082            | DC37W              | 2020-25         |                    |          | Timeshaet        | submitted yet               |
| Green     | Jose                  | 10800002            | PSCEX              | 2020-25         | Y                  |          | Timesheet        |                             |
| Lin       | Emily                 | 23000003            | PSCEX              | 2020-25         | Y                  |          | Timesheet        |                             |
| Olan      | Dc                    | 10800006            | DC37N              |                 |                    |          | Timesheet        | $\searrow$                  |
| Sun       | Julie                 | 23000004            | IBT1               | 2020-25         |                    |          | Timesheet        | Submitted, was for approval |

The timesheets can be reviewed by department users or HR users by click the Timesheet link command on each row.

There will be different status of the timesheets in the browser -

- 1. Timesheets entered but not yet submitted by the employee
  - Employee can make the change or remove the timesheet
  - Supervisor or department users can review the timesheet
  - Supervisor can't approve nor change these timesheets
- 2. Timesheets submitted but not yet approved
  - Supervisor can review the timesheet and click the check box to mark it and then click 'Approve Selected T/S' button to approve the checked timesheet, or click 'Approve all T/S' button to approve all submitted timesheets.
  - To approve the timesheets, approver have to enter password for the user authentication –

| <u>Last Name</u> | First Name  | Empl ID           | Contract         | Period  | Approved |           |
|------------------|-------------|-------------------|------------------|---------|----------|-----------|
| Apel             | Pol         | 10000061          | PSCEX            | 2020-23 |          | Timesheet |
| Brown            | Met         | 1000082           | DC37W            | 2020-24 |          | Timesheet |
| Brown            | Met         | 10000082          | DC37W            | 2020-25 |          | Timesheet |
| Green            | Jose        | 10800002          | PSCEX            | 2020-25 | Y        | Timesheet |
| Lin              | Emily       | 23000003          | PSCEX            | 2020-25 | Y        | Timesheet |
| Olan             | Dc          | 10800006          | DC37N            |         |          | Timesheet |
| Sun              | Julie       | 23000004          | IBT1             | 2020-25 |          | Timesheet |
|                  | Please ente | r your Password f | or verification: |         |          |           |

- Once the timesheets being confirmed, the column "Approved" of each timesheet will be marked as 'Y'
- Date and Employee or time clerk's name will be stamped on the timesheet
- Employee can't make any change on the submitted timesheets
- Supervisor, department and HR users can review the timesheet
- Supervisor or department users will approve these timesheets

- The timesheets can be changed by supervisor, department or HR users and the date and user name will be stamped with the reasons will be appended to the comments to record multiple changes, if any, on a single timesheet
- 3. Timesheets are approved
  - Date and Approver's name will be stamped on the timesheet
  - Supervisor, department and HR users can review the timesheet, but can't make any changes
  - If any errors found after approved, supervisor, department users, or HR can unapproved the timesheet, the date and user name with reasons will be appended in the comments
  - The email will be triggered to employee indicating the un-approval
  - HR will process approved timesheets after the time entry period is closed

### **3.2. Review Posted Timesheets**

Department users can review the posted timesheets of the employees in the department --

|                            | C        | PEPARTMENT TIME       | EENTRY, a | & REPO       | RTS    |          |                |
|----------------------------|----------|-----------------------|-----------|--------------|--------|----------|----------------|
| view Posted Timesheets     |          |                       |           |              |        |          |                |
| Emp. Name:                 |          | ID: 10800006          | Contract: | ~            | Perio  | d: Year  | 2020 🗸         |
| Department: Provost's Offi | ce - AA  | ~                     | Title:    |              |        | ✓ Searce | <u>h Close</u> |
| Employee Name              | ١D       | <u>Departm</u>        | ent       | <u>Title</u> | Period | Contract |                |
| Olan, Dc                   | 10800006 | Provost's Office - AA |           | Dean         | 23     | PSCEX    | Timesheet      |
| Olan, Dc                   | 10800006 | Provost's Office - AA |           | Dean         | 22     | PSCEX    | Timesheet      |
| Olan, Dc                   | 10800006 | Provost's Office - AA |           | Dean         | 19     | PSCEX    | Timesheet      |
| Olan, Dc                   | 10800006 | Provost's Office - AA |           | Dean         | 20     | PSCEX    | Timesheet      |
| Olan, Dc                   | 10800006 | Provost's Office - AA |           | Dean         | 21     | PSCEX    | Timesheet      |

In the search area on the top, you can set up the filters to narrow down the searching to find specific timesheet(s), by enter full or partial of employee name or ID, or title, or select the year and period.

#### 3.3. Leave Requests

The supervisor or head of department can review and manage the employees' leave requests.

The following page is the summary list of the leave requests. You can narrow down the search by setting the filters on the top.

|                       | DE          | PARTMENT TIME         | ENTRY, &                         | REPORTS    |        |               |      |
|-----------------------|-------------|-----------------------|----------------------------------|------------|--------|---------------|------|
| mployee Leave Reque   | sts         |                       |                                  |            |        |               |      |
| Emp. Name:            |             | ID:                   |                                  |            |        | cted Open     |      |
|                       |             |                       |                                  |            | -      |               |      |
| Department: Provost's | Office - AA |                       | <ul> <li>Year: 2021 •</li> </ul> | ~          | Search | Close         |      |
| Employee Name         | <u>ID</u>   | Department            | Start Date                       | End Date   | Days   | <u>Status</u> |      |
| Brown, Met            | 10000082    | Provost's Office - AA | 03/03/2021                       | 03/04/2021 | 2      | Approved      | View |
| Olan, Dc              | 10800006    | Provost's Office - AA | 03/08/2021                       | 03/09/2021 | 2      |               | View |
|                       |             |                       |                                  |            |        |               |      |

And click the link button View on each line to review the selected request --

|       |                     | DEPARTMENT TI                   | IME ENTRY, & REPORTS            |  |  |  |  |
|-------|---------------------|---------------------------------|---------------------------------|--|--|--|--|
| Reque | st Annual & Sick Le | ave Time & Unscheduled Holidays |                                 |  |  |  |  |
|       |                     |                                 |                                 |  |  |  |  |
|       |                     | Submission Date:                | 02/22/2021                      |  |  |  |  |
|       |                     | Name:                           | Brown, Met                      |  |  |  |  |
|       |                     | Department                      | Provost's Office - AA           |  |  |  |  |
|       |                     | Title:                          | Vice President                  |  |  |  |  |
|       |                     | Current Available A/L:          | 1 Day 3 Hours 7 Minutes         |  |  |  |  |
|       |                     | Current Available S/L:          | 3 Days 1 Hour 52 Minutes        |  |  |  |  |
|       |                     | Current Available UH:           | 4 Days                          |  |  |  |  |
|       |                     | Current Available Comp Time:    | 0                               |  |  |  |  |
|       |                     | Date Request:                   | : From 03/03/2021 To 03/04/2021 |  |  |  |  |
|       |                     | Leave Type:                     | E SL - Sick Leave               |  |  |  |  |
|       |                     | Total Days:                     | a 2 Days                        |  |  |  |  |
|       |                     | Comments:                       |                                 |  |  |  |  |
|       |                     | Dep                             | partment Action                 |  |  |  |  |
|       | Comments:           |                                 |                                 |  |  |  |  |
|       | Approval Status:    |                                 | Approve Reject Close            |  |  |  |  |
|       |                     |                                 |                                 |  |  |  |  |

The supervisor or head of department can approve or disapprove the request by click the button <Approve> of <Reject> with the comments.

#### **3.4. Management Reports**

There are some reports are available to supervisors and head of department --

|                            |         | DEPARTMENT TIME ENTRY, & REPORTS                   |
|----------------------------|---------|----------------------------------------------------|
| Home                       | Reports |                                                    |
| Approve Timesheets         |         |                                                    |
| Management Reports         |         | Please select a report                             |
| <b>Review Posted Times</b> | heets   |                                                    |
| Leave Requests             |         | Employee List By Name                              |
| Submission Dates           |         | Employee List By ID                                |
| Change Department /        | Unit    | Summary By Department                              |
| Logoff                     |         | Posted Timesheet Report                            |
|                            |         | Leave Report                                       |
|                            |         | Employee Leave Request Report                      |
|                            |         | Approved Timesheets Below 35 Hours/Week Report     |
|                            |         | Missing Timesheet Report                           |
|                            |         | Send Missing Timesheet Email Reminder to Employees |
|                            |         |                                                    |
|                            |         |                                                    |
|                            |         |                                                    |
|                            |         |                                                    |

## 3.5. Submission Date

This is the same function as employee's login to review the timesheet submission schedule

#### **3.6. Change Department**

Some users may be assigned to manage the multiple departments. This option allows the user to switch the department without sing-off and sign-in --

| Change Department Human Resources [1080174]  |              |
|----------------------------------------------|--------------|
| Select Department: Human Resources - 1080174 |              |
|                                              | Select Close |

## 4. Human Resources Management Module

Human Resources module is for the users of Human Resources and/or Payroll to manage the employee records, setup pay periods, process the timesheets and manage the employees' time and leaves.

Once logged in to this module, department user will be redirected to following page with the available options on the left side menu area—

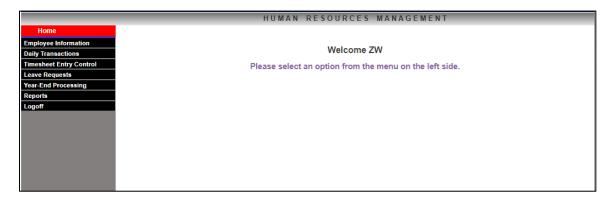

The options are --

- 1) Employee Information
- 2) Daily Transaction
- 3) Timesheet processing
- 4) Annual Leave Requests
- 5) Year-End Processing
- 6) Reports
- 7) Logoff

#### **4.1. Employee Information**

This option is designed to manage employee records, accrual rates and long term leaves.

#### **4.1.1. Employee Browser**

Once Employee Information option being selected, the employee browser will be shown --

#### HrAssist -- Full-Time Time and Leave Management System User's Guide

|                         |                  |                    | HUMAN                | RESOURCES MAN         | AGEMENT            |             |           |
|-------------------------|------------------|--------------------|----------------------|-----------------------|--------------------|-------------|-----------|
| Home                    | Employee Record  | - Employee Listing |                      |                       |                    |             |           |
| Employee Information    | Specify the par  | ameters you woul   | d like to search for |                       |                    | Search Add  | New Close |
| Daily Transactions      | Last Name:       |                    |                      | First Name:           |                    | CF Emplid:: |           |
| Timesheet Entry Control | Department: Prov | ost's Office - AA  |                      | ✓ Title:              | ~                  | Contract:   | ~         |
| Leave Requests          | Deparament. 1100 | osta onnee mit     |                      | • nac.                | •                  | Contract.   |           |
| Year-End Processing     | Last Name        | First Name         | CF Emplid:           | <u>Department</u>     | Title              | Contract    |           |
| Reports                 | Apel             | Pol                | 10000061             | Provost's Office - AA | Assc Administrator | PSCEX       | Select    |
| Logoff                  | Brown            | Met                | 10000082             | Provost's Office - AA | Vice President     | DC37W       | Select    |
|                         | Green            | Jose               | 10800002             | Provost's Office - AA | Dean               | PSCEX       | Select    |
|                         | Lin              | Emily              | 23000003             | Provost's Office - AA | Asst Administrator | PSCEX       | Select    |
|                         | Olan             | Dc                 | 10800006             | Provost's Office - AA | Dean               | DC37N       | Select    |
|                         | Sun              | Julie              | 23000004             | Provost's Office - AA | Dean               | IBT1        | Select    |
|                         | Woo              | Patricia           | 23000002             | Provost's Office - AA | Administrator      | PSCEX       | Select    |

The command links on the upper right:

- Search -- to set up the search filter by enter employee's last name, first name or ID, and select the department
- Add New -- to create a new employee record
- Close -- exit the current page

You can reset the records order by click the header of each column.

#### 4.1.2. Employee Record

To view details or modify the record, click the link button on the last column of the employee record. Then the employee record will be shown --

| mployee Record                                 |                                 |
|------------------------------------------------|---------------------------------|
| Last Name: Doe Mid Name:                       | First Name: John                |
| Email: jdoe1@lagcc.cuny.edu                    | File Date: 1/30/2023 4:23:28 PM |
| CF Emplid: 1111111                             |                                 |
| Department: Human Resources Operations - 80174 | Eff. Date: 1/30/2023 4:23:28 PM |
|                                                |                                 |
| Title: HE Assistant - 04099                    |                                 |
| Orig. Appt. Date: 1/1/2023                     | End Appt. Date:                 |
| LG Hire Date: 1/1/2023                         | FLSA Status: Non-Exempt         |
|                                                | Title Group: 14                 |
| Contract: PSCNO-10                             |                                 |
| A/L Accrual Rate: 15 Days                      | A/L Allowed: 45 Days            |
| S/L Accrual Rate: 20 Days                      | S/L Allowed: 160 Days           |
| U/H Allowed: 4 Days 0 Day Taken                |                                 |
| Leave Code: Leave Start:                       | Leave End:                      |
| Emp. Status: ACTIVE                            | User Name: jdoe1                |
| A/L Balance: 0                                 | S/L Balance: 0                  |
| C/T Balance: 0                                 | Last Transaction Date:          |
| Memo:                                          |                                 |
| Leave Detail) (History Report)                 | (Modify) (Delete) (Close)       |
| Missing Timesheet Prior to C                   | urrent Time Entry Period        |
|                                                |                                 |

The command button on the lower of the page:

- Leave Detail -- to record the long term leave
- History Report -- to review employee's leave transaction history. This will recalculate the history from the leave image date of this employee. For the detail of leave image, see Refresh History operation in System Maintenance.
- Modify -- to change the employee's information
- Clear Missing Timesheet to manually adjust the missing timesheet status for some/all timesheets wasn't submitted in the system
- Delete -- to remove this employee from the system
- Close -- exit the current page

#### 4.1.3. Recording long term leave

To record or review the long term leave, click the Leave Detail button, then the following page will be shown:

| e Detail    |            |            |                       |        |      |  |  |
|-------------|------------|------------|-----------------------|--------|------|--|--|
| <u>Code</u> | Start Date | End Date   | <u>Comment</u>        |        |      |  |  |
| ME1         | 05/01/2020 | 05/30/2020 | Leave for Hospital    | Delete | Edit |  |  |
|             |            |            | Add a New Leave Close | •      |      |  |  |

Just select the corresponding button to add new leave, delete or modify a leave record.

### 4.2. Daily Transaction

User can perform the daily time and leave transactions in this sub module. On clicking 'Daily Transactions' command in the left side menu, the menu area will be expend and the sub menu will be shown:

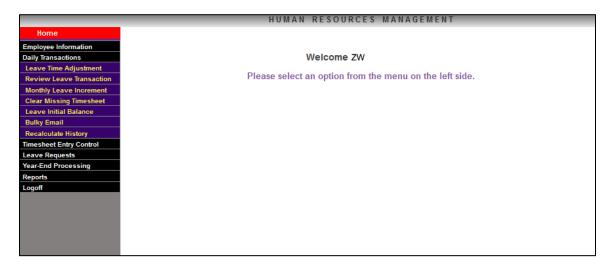

#### 4.2.1. Leave Time Adjustment

This option allow user to make adjustment on the leave transactions. First select the employee from employee browser. Then the following page will be shown:

|    |                                           | HUMAN | RESOURCES               | MANAGEMENT     |                |
|----|-------------------------------------------|-------|-------------------------|----------------|----------------|
| Le | ave Adjustment                            |       |                         |                |                |
|    | Name: Green, Jose Title: Dean Contract: P | SCEX  |                         |                |                |
|    | Balances - A/L: 1D 45M                    |       | S/L: 1D 6H 32M          | U/H: <b>3D</b> | C/T: <b>OD</b> |
|    |                                           |       |                         |                |                |
|    | Leave Type: AL 🗸                          |       | Day: 1                  | Hours: 0       | Mins: 45       |
|    | Operation: Add                            |       | Change Day: 3           | Hours: 4       | Mins:          |
| 1  | Calendar Date: 2/4/2021                   |       | Day: 4                  | Hours: 4       | Mins: 45       |
|    | Reason:                                   |       |                         |                |                |
|    |                                           |       |                         | /              |                |
|    | Doc: 🗌 Late: 🗌                            |       |                         |                |                |
|    |                                           | Sav   | e & Recalculate History | Close          |                |
|    |                                           | Jav   | e a recarculate history | CIUSE          |                |
|    |                                           |       |                         |                |                |

#### 4.2.2. Review Leave Transaction

This option allow user to make adjustment on the leave transactions. First select the employee from employee browser. Then the transaction details will be listed:

|                |                     |             | HUMAN RES       | OURCES MANAGEME                    | NT                    |                |        |
|----------------|---------------------|-------------|-----------------|------------------------------------|-----------------------|----------------|--------|
| tions          |                     |             |                 |                                    |                       |                |        |
| Name: Doe, Joh | n Title: HE Assista | int Cor     | tract: PSCNO-10 |                                    |                       |                |        |
| Baland         | es -                | A/L: 12D    | 2H 20M          | S/L: 19D 30M                       | U/H: <b>4D</b>        | C/T: <b>OD</b> |        |
| Trans, Date    | e:                  |             |                 | Туре: 🗸                            |                       |                |        |
| Tuno. Duk      |                     | _           |                 |                                    |                       |                |        |
|                |                     |             |                 | Search                             | Refresh History Close |                |        |
| Tran. Date     | Entry Date          | <u>Type</u> | Details         | Co                                 | mments / Reason       |                |        |
| 01/30/2023     | 02/02/2023          | ADJ         | SL: 2D          | Deducting S/L hours not submitted  | in timesheets         |                | Delete |
| 01/18/2023     | 02/02/2023          | ADJ         | AL: 5H          | Deducting A/L hours not submitting | in timesheet          |                | Delete |
| 01/01/2023     | 02/02/2023          | ADJ         | SL: 5H          | Adding missing transferred S/L hou | irs                   |                | Delete |
| 01/01/2023     | 02/02/2023          | ADJ         | AL: 2H          | Adding missing transferred hours   |                       |                | Delete |
| 01/01/2023     | 02/02/2023          | ADJ         | SL: 20D 2H 30M  | Transferred S/L                    |                       |                | Delete |
|                |                     |             |                 | Transferred A/L                    |                       |                |        |

The transactions can be filtered by setting transaction date range, selecting transaction type or leave type. The selected transaction can be removed from database be click the Delete button. It is strongly suggested to recalculate the leave balances after the deletion of the transaction by click the Refresh History button.

#### 4.2.3. Monthly Leave Increment

This option provides the method of accrual the Annual and Sick leaves to all active employees each month by the current leave rates. Also, it will trigger the anniversary rate change by the definition of the contract, Original Appointment Date and the longevity of the employment of each employee.

For all contracts, the increment is performed at the end of the month.

To do the monthly increment, first enter the effective date. For example, to run the accrual for April 2023, enter the last of date of the month as the effective date (4/30/2023).

| Annual / Sick Leave Monthly Increment |                                              |
|---------------------------------------|----------------------------------------------|
|                                       |                                              |
|                                       |                                              |
|                                       |                                              |
| Increment                             | Date:                                        |
|                                       | (The date must be the last day of the month) |
|                                       |                                              |
|                                       |                                              |
|                                       | Next Close                                   |
|                                       | (Next) Close                                 |
|                                       |                                              |

#### 4.2.4. Set the Initial Leave Balances

This option is to set the initial leave balance for the employees for the transferred from other college or new system setup without all the leave transactions. Once the initial balance is entered, the system will calculate the leave balance from these value. To enter or change the initial balance, first select the employee from employee browser. Then the leave balance will be shown on the top of the page --

| Ice: 4     |                                                                                      |                                                                                                    | 0-0-0 (Days-hours-min                                                                                                    | nutes)                                                                                                    |                                                                                                    |
|------------|--------------------------------------------------------------------------------------|----------------------------------------------------------------------------------------------------|----------------------------------------------------------------------------------------------------|----------------------------------------------------------------------------------------------------|----------------------------------------------------------------------------------------------------|
| First Name | CF Emplid:                                                                           | Department                                                                                                    | <u>Title</u>                                                                                                    | Contract                                                                                                    |                                                                                                    |
| Pol        | 10000061                                                                             | Provost's Office - AA                                                                                                    | Assc Administrator                                                                                                    | PSCEX                                                                                                    | Select                                                                                                    |
| Met        | 10000082                                                                             | Provost's Office - AA                                                                                                    | Vice President                                                                                                    | DC37W                                                                                                    | Select                                                                                                    |
| Jose       | 10800002                                                                             | Provost's Office - AA                                                                                                    | Dean                                                                                                    | PSCEX                                                                                                    | Select                                                                                                    |
| Emily      | 23000003                                                                             | Provost's Office - AA                                                                                                    | Asst Administrator                                                                                                    | PSCEX                                                                                                    | Select                                                                                                    |
| Dc         | 10800006                                                                             | Provost's Office - AA                                                                                                    | Dean                                                                                                    | DC37N                                                                                                    | Select                                                                                                    |
| Julie      | 23000004                                                                             | Provost's Office - AA                                                                                                    | Dean                                                                                                    | IBT1                                                                                                    | Select                                                                                                    |
| Patricia   | 2300002                                                                              | Provost's Office - AA                                                                                                    | Administrator                                                                                                    | PSCEX                                                                                                    | Select                                                                                                    |
|            | ce: 4<br>ate: 09/30/2020<br>First Name<br>Pol<br>Met<br>Jose<br>Emily<br>Dc<br>Julie | Interview         Interview         Interview <t< td=""><td>Interview         Interview         <t< td=""><td>tee: 4 (Days) CT Balance: 0-0-0 (Days-hours-mi<br/>ate: 09/30/2020 Save Ctc<br/>First Name CF Emplid: Department Title<br/>Pol 10000061 Provost's Office - AA Assc Administrator<br/>Met 10000082 Provost's Office - AA Vice President<br/>Jose 10800002 Provost's Office - AA Dean<br/>Emily 23000003 Provost's Office - AA Asst Administrator<br/>Dc 10800006 Provost's Office - AA Dean<br/>Julie 2300004 Provost's Office - AA Dean</td><td>tee: 4 (Days) CT Balance: 0-0-0 (Days-hours-minutes)<br/>tee: 09/30/2020 Save Close<br/>First Name CF Emplid: Department Title Contract<br/>Pol 10000061 Provost's Office - AA Assc Administrator PSCEX<br/>Met 10000082 Provost's Office - AA Vice President DC37W<br/>Jose 10800002 Provost's Office - AA Dean PSCEX<br/>Emily 23000003 Provost's Office - AA Asst Administrator PSCEX<br/>Dc 10800006 Provost's Office - AA Dean DC37N<br/>Julie 2300004 Provost's Office - AA Dean IBT1</td></t<></td></t<> | Interview         Interview         Interview <t< td=""><td>tee: 4 (Days) CT Balance: 0-0-0 (Days-hours-mi<br/>ate: 09/30/2020 Save Ctc<br/>First Name CF Emplid: Department Title<br/>Pol 10000061 Provost's Office - AA Assc Administrator<br/>Met 10000082 Provost's Office - AA Vice President<br/>Jose 10800002 Provost's Office - AA Dean<br/>Emily 23000003 Provost's Office - AA Asst Administrator<br/>Dc 10800006 Provost's Office - AA Dean<br/>Julie 2300004 Provost's Office - AA Dean</td><td>tee: 4 (Days) CT Balance: 0-0-0 (Days-hours-minutes)<br/>tee: 09/30/2020 Save Close<br/>First Name CF Emplid: Department Title Contract<br/>Pol 10000061 Provost's Office - AA Assc Administrator PSCEX<br/>Met 10000082 Provost's Office - AA Vice President DC37W<br/>Jose 10800002 Provost's Office - AA Dean PSCEX<br/>Emily 23000003 Provost's Office - AA Asst Administrator PSCEX<br/>Dc 10800006 Provost's Office - AA Dean DC37N<br/>Julie 2300004 Provost's Office - AA Dean IBT1</td></t<> | tee: 4 (Days) CT Balance: 0-0-0 (Days-hours-mi<br>ate: 09/30/2020 Save Ctc<br>First Name CF Emplid: Department Title<br>Pol 10000061 Provost's Office - AA Assc Administrator<br>Met 10000082 Provost's Office - AA Vice President<br>Jose 10800002 Provost's Office - AA Dean<br>Emily 23000003 Provost's Office - AA Asst Administrator<br>Dc 10800006 Provost's Office - AA Dean<br>Julie 2300004 Provost's Office - AA Dean | tee: 4 (Days) CT Balance: 0-0-0 (Days-hours-minutes)<br>tee: 09/30/2020 Save Close<br>First Name CF Emplid: Department Title Contract<br>Pol 10000061 Provost's Office - AA Assc Administrator PSCEX<br>Met 10000082 Provost's Office - AA Vice President DC37W<br>Jose 10800002 Provost's Office - AA Dean PSCEX<br>Emily 23000003 Provost's Office - AA Asst Administrator PSCEX<br>Dc 10800006 Provost's Office - AA Dean DC37N<br>Julie 2300004 Provost's Office - AA Dean IBT1 |

The format of the balance should be Days-Hours-Minutes.

#### 4.2.5. Bulky Email

Human Resource can send bulky emails to the selected employees with attachments for any occasions at any time. As most of the email system, to compose a bulky email, you just need to enter receipts, subject and email body message. And choose the attached document(s).

#### HrAssist -- Full-Time Time and Leave Management System User's Guide

|                    | HUMAN RESOURCES MANAGEMENT      |
|--------------------|---------------------------------|
| ending Bulk Email  |                                 |
|                    |                                 |
| From:              | hrtimeandleave@mail.gc.cuny.edu |
| Receipts:          |                                 |
| Group of Receipts: |                                 |
| Subject:           |                                 |
|                    |                                 |
|                    |                                 |
| Message:           |                                 |
|                    |                                 |
|                    |                                 |
| Add Attachment:    |                                 |
|                    |                                 |
|                    | Send Close                      |

The email receipts' email address can be entered in the receipts box separated by semicolon ';', or grouped by selected department, title or contract.

| From:              | hrtimeandleave@mail. | gc.cuny.edu          |                 | ~ |
|--------------------|----------------------|----------------------|-----------------|---|
| Receipts:          |                      |                      |                 |   |
| Group of Receipts: |                      |                      |                 |   |
| Subject:           |                      |                      |                 |   |
|                    |                      | Select Receipt Group |                 |   |
|                    | Department:          |                      | ~               |   |
| Message:           | Title:               |                      | ~               |   |
|                    |                      |                      |                 |   |
|                    | Contract:            | ~                    |                 |   |
| Add Attachment:    |                      |                      |                 |   |
|                    |                      |                      | Continue Cancel |   |

To add the attachment, click link command <u>Add Attachment</u> and choose the file on your computer, and click Upload. And finally click <u>Send</u> command to send the email --

| From:              | hrtimeandleave@mail.gc.cuny.edu                                    | ~ |
|--------------------|--------------------------------------------------------------------|---|
| Receipts:          |                                                                    |   |
| Group of Receipts: | Title: Asst Vice President                                         |   |
| Subject:           | New Leave policy                                                   |   |
| Message:           | Please check the attached document                                 |   |
| Add Attachment:    | Choose File No file chosen UpLoad WeChat Image_20191209215828.jpg: |   |
|                    | Send Close                                                         |   |

#### 4.2.6. Recalculate History

This command is for the refreshing the leave balance recalculation for all the employees.

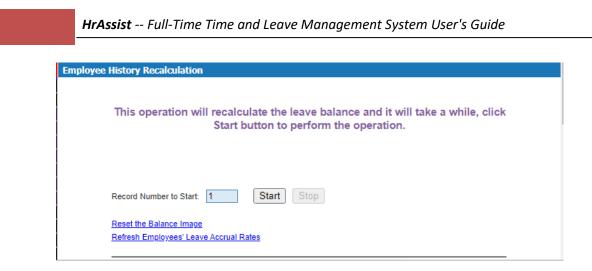

For the regular calculation, just click Star button. It is strongly suggested the calculation being performed after the work hour.

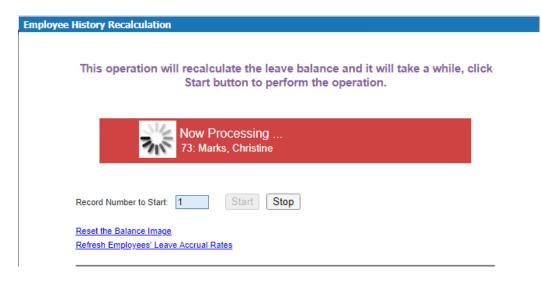

Once the recalculation started, a counter with employee's name will be displayed indicating which employee is working on. HR user can cancel the operation by click Stop button.

In case of system stopped in the middle of the recalculation for any unexpected reason, HR user can restart the operation in the middle of the process by entering the counter number on which stopped.

There are two link commands at the lower page -

1. Reset the Balance Image

As mentioned, the history recalculation is a very time consuming procedure. The process will be slower as the leave transaction data grows.

Saving the balance image will create the balance image on certain date for each employee, and system will start the calculation from the image point, instead of the earliest leave transaction. This will speed up the process and reduce the operation time.

The image date normally set as the beginning date of the past third or fourth fiscal year. For example, if the current date is December 1 2012, the image date could be 9/1/2009. The system will save balance once the image date is set. The regular balance calculation will be start from the image. Generally, the image date can be reset at the beginning of each fiscal year.

To update the image, click 'Reset the Balance Image' link button, then select the new image date --

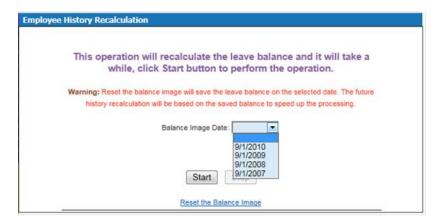

This leave balance image can be also used to archive the leave transaction data to reduce the size of physical database.

2. Refresh Employees' Leave Accrual Rate

This operation is to reset the accrual rate, including the anniversary rate increase for each employee.

## 4.3. Timesheet Entry Control

This option provides a set of procedures to control cycle of timesheet entry which driven by pay period. For each pay period, the timesheet processing will follow the cycle --

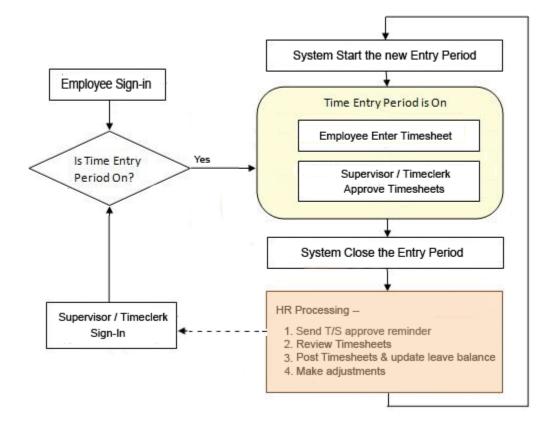

#### 4.3.1. Pay Period Date Definition

In the timesheet processing cycle, the system automatically start and close the timesheet entry period for each pay period. This is driven by the pay dates table defined in the System Administration. Please refer Section 5.3. in this manual for details.

#### 4.3.2. HR Timesheet Processing

System provides the email reminder to send out the emails to Supervisor and time clerk of each department for the timesheet approval before the time entry closing date.

Once the time entry stopped, HR can review the timesheet by print out the timesheet control reports, and may add the missing timesheets. Finally, post the timesheets to update the employee's leave balance.

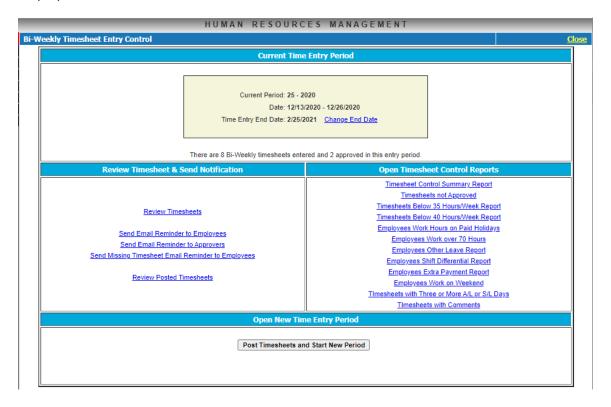

#### 4.4. Leave Requests

HR users can review the leave requests from the employees, and the actions made by the supervisors of all the departments. There are no actions for the requests on this level.

### 4.5. Year End Processing

At the end of the fiscal year, HR needs to reset the Leaves for the new fiscal year, including

- Reset AL for New Fiscal Year
- Reset UH for New Fiscal Year
- Reset ML for New Calendar Year

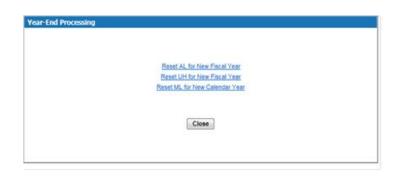

#### 4.6. Reports

System provides various comprehensive reports for the time and leave control and employment management --

|                                    | HUMAN RESOURCES MANAGEMENT                     |  |  |  |  |  |
|------------------------------------|------------------------------------------------|--|--|--|--|--|
| Reports                            |                                                |  |  |  |  |  |
|                                    | Please select a report                         |  |  |  |  |  |
|                                    | Employee Listing                               |  |  |  |  |  |
|                                    | Time & Leave Summary Report                    |  |  |  |  |  |
|                                    | Individual<br>Negative Balances                |  |  |  |  |  |
|                                    | <u>Negative Balances</u><br>Excess Annual Days |  |  |  |  |  |
|                                    |                                                |  |  |  |  |  |
| Leave Report<br>Executives Summary |                                                |  |  |  |  |  |
| Employees On Leave                 |                                                |  |  |  |  |  |
|                                    | Annual Time and Attendance Report              |  |  |  |  |  |
|                                    | Annual and Sick Leave Balance Notice Letter    |  |  |  |  |  |
|                                    | Sick Leave Balance Notice                      |  |  |  |  |  |
|                                    | Comp Time Notification                         |  |  |  |  |  |
|                                    | Lateness Report                                |  |  |  |  |  |
|                                    | Annual & Sick Leave Balance Report             |  |  |  |  |  |
|                                    | Compensated Leave Report                       |  |  |  |  |  |
|                                    | Missing Timesheet Report                       |  |  |  |  |  |
|                                    | Employees Other Leave Report                   |  |  |  |  |  |
|                                    | Employees Work Hours on Paid Holidays          |  |  |  |  |  |
|                                    | Employees Work over 70 Hours                   |  |  |  |  |  |
|                                    | Employee Leave Request Report                  |  |  |  |  |  |
|                                    | Employee Data Sheet                            |  |  |  |  |  |
|                                    |                                                |  |  |  |  |  |

## 5. Administrator's Module

This module provides the tools to maintain the system definition, document posting, and manage the application users' account.

Once logged in to this module, system administrator will be redirected to following page with the available options on the left side menu area—

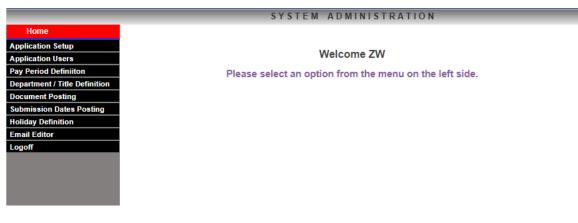

The options are --

- Application Setup
- Application Users
- Pay Period Definition
- Department / Title Definition
- Document Posting
- Holiday Definition
- Email Editor
- Logoff

### **5.1. Application Setup**

This option is to customize the welcome page message, Announcement and Contact Information. It is a HTML editor and what you will see on the editor is will be displayed on the main page. The graphic tool bars on the top of the editor can help user to create professional web contents.

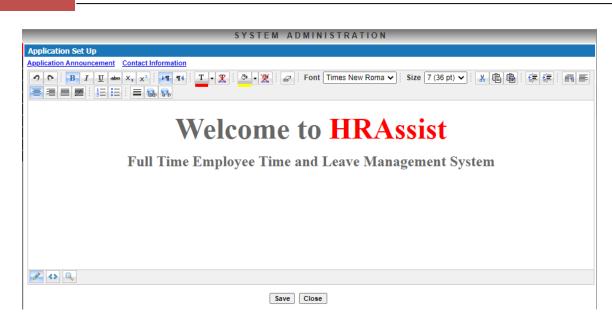

HrAssist -- Full-Time Time and Leave Management System User's Guide

## 5.2. Application Users

This sub module is to define the application users profile including users login info and access roles. Once the Application Users option is clicked, the user's browser will be shown --

| lication Users |             |                                 |                 |                       |                 |       |                 |
|----------------|-------------|---------------------------------|-----------------|-----------------------|-----------------|-------|-----------------|
| Application Us | er Listing  |                                 |                 |                       | Search Add a No | ew Us | er <u>Close</u> |
| Net ID:        |             | Name:                           | Department:     |                       | Login Type:     |       | •               |
| <u>Net ID</u>  | <u>Name</u> | Dept/Div                        | <u>r/Region</u> | Login                 | Туре            |       |                 |
| AA:            | AS          | Provost's Office - AA           |                 | Clerk                 |                 | View  | Remove          |
| bzhi           | Zhou        | Administration and Finance -    | Executive       | Super;Dept;H/R;Admin  |                 | View  | Remove          |
| dsno           | Daniel Sol  | Administration and Finance -    | Executive - AA  | Super;Dept;H/R;HR DIR | ;Admin          | View  | Remove          |
| mmark          | Mamie Mark  | Student Affairs - Executive - A | \A              | Super;Dept;H/R;HR DIR | ;Admin          | View  | Remove          |
| zwang          | ZW          | President's Office - Executive  | 1               | Super;H/R;Admin       |                 | View  | Remove          |
| zwang2.adm     | Wang        |                                 |                 | Dept:H/R:Admin        |                 | View  | Remove          |

To add a new user's record, click Add a New User button. To change the selected user's info, click the link button View on each row. To delete a selected used, click link button Remove on each row. You can print the user list by click Print button.

When click Add a New User or View button, the detail info will be popped up on the top of the page.

| User ID: zwang            |            |                    | Name: ZW  |           | ]             |         | Save Cancel |
|---------------------------|------------|--------------------|-----------|-----------|---------------|---------|-------------|
| Access Role: 🗌 Time Clerk | Supervisor | Chair/Head of Dept | HR        | HR Reader | HR Super User | 🗌 Admin | Status: 🗸   |
| Department:               |            | ~                  | 🗌 Multi D | lept      |               | E-Ma    | il:         |

There are seven access roles for the users:

- Time clerk Time clerk can enter the times for the employees who are not available accessing HrAssist, checking and verify the timesheets employee entered
- Supervisor –

- $\circ$   $\;$  Check and approve the timesheets,
- $\circ$   $\;$  review and approve employee's leave request, and
- o review the management reports
- Chair/Head of Department
  - Reviewing the management reports,
  - Check and approve the timesheets and/or leave requests if the supervisor is not available
- HR HR Users manage the daily operations
  - Managing employee records
  - Managing employee's time and leave activities
  - Control the time entry period, overview the timesheet and posting the timesheets.
  - Perform year-end processing.
  - Reviewing the management reports.
- HR Reader HR Reader cannot add nor make the changes on employee's record and time and leave transactions. They can only --
  - Review employee records,
  - $\circ$   $\;$  Review employee's time and leave information and
  - Review management report.
- HR Super User Same as HR user with some exceptional operation
  - Year-End Processing
  - Remove Leave Transactions
  - Batch refreshing employees' leave Accrual Rate
  - Resent employees leave balance image and archive employee's leave information
- Admin System administrator maintaining the system operation
  - Application setup
  - Manage application User's account
  - Time entry period definition
  - Manage department and title records
  - Document posting
  - Holiday definition
  - Maintain the text of outgoing emails

The Status dropdown box defines the current status of the user. The value can be

- Blank The user if active for the operations regarding to the roles assigned
- Inactive The user is inactivated
- Suspended The user is temporarily disabled to access to HrAssist

If the status is set to Inactive or Suspended, the user can't access to HrAssist and will be excluded to the outgoing emails and reminders from HrAssist.

## 5.3. Department and Title Definition

Pay Period Date Definition

|                                 |            | SYSTE    | M ADMINI   | STRATION   |        |         |
|---------------------------------|------------|----------|------------|------------|--------|---------|
| eriod Definition<br>ear: 2020 🗸 |            |          |            |            |        | Add New |
| Period                          | Start Date | End Date | Entry Date | Close Date |        |         |
| 19                              | 09/20/20   | 10/03/20 | 10/03/20   | 11/22/20   | Remove | Modify  |
| 20                              | 10/04/20   | 10/17/20 | 10/17/20   | 11/22/20   | Remove | Modify  |
| 21                              | 10/18/20   | 10/31/20 | 10/31/20   | 11/22/20   | Remove | Modify  |
| 22                              | 11/01/20   | 11/13/20 | 11/13/20   | 12/15/20   | Remove | Modify  |
| 23                              | 11/15/20   | 11/28/20 | 11/28/20   | 12/04/20   | Remove | Modify  |
| 24                              | 11/29/20   | 12/12/20 | 12/12/20   | 12/12/20   | Remove | Modify  |
| 25                              | 12/13/20   | 12/26/20 | 12/26/20   | 02/25/21   | Remove | Modify  |
| 26                              | 12/27/21   | 01/09/21 | 01/09/21   | 01/29/21   | Remove | Modify  |

Before the new fiscal year starts, each pay period should be defined in the system --

- Period: The pay period number
- Start Date: The start date of the period
- End Date: The end date of the period
- Entry Date: The start date of the time entry for this period, by default, it will take the end date of the period. It is suggested to have this date defined a few days later than the end date to allow HR process the timesheets without interfering by department's time entry.
- Close Date: The end date of the time entry

## 5.4. Department and Title Definition

This option allows Administrator to define or change the department and titles --

| Departme | nt Listing Add New                                          | Departm | ent Clo |
|----------|-------------------------------------------------------------|---------|---------|
| Code     | Department Name                                             |         |         |
| 0477     | CUNY COMPUTER ASSOC-TECH. SUP                               | Delete  | Edit    |
| 1010     | LANGUAGE LABORATORY                                         | Delete  | Edit    |
| 1080     | ACADEMIC COMPUTING SERVICES                                 | Delete  | Edit    |
| 1111     | EXECUTIVE COMPENSATION PLAN                                 | Delete  | Edit    |
| 1140     | ACCOUNTING                                                  | Delete  | Edit    |
| 1143     | CASH MANAGEMENT                                             | Delete  | Edit    |
| 1150     | ACCOUNTS PAYABLE                                            | Delete  | Edit    |
| 1210     | ASSISTANT VICE PRESIDENT FOR CAMPUS PLANNING AND OPERATIONS | Delete  | Edit    |
| 1220     | ASSISTANT VICE PRESIDENT FOR ADMINISTRATIVE SERVICES        | Delete  | Edit    |
| 1252     | INSTRUCTIONAL COMPUTING & INFORMATION TECHNOLOGY            | Delete  | Edit    |
| 1350     | ADMISSIONS                                                  | Delete  | Edit    |
| 1420     | INTERNATIONAL ENGLISH LANGUAGE INSTITUTE                    | Delete  | Edit    |
| 142A     | CONTINUING EDUCATION                                        | Delete  | Edit    |
| 1520     | AMERICAN SOCIAL HISTORY PROJECT                             | Delete  | Edit    |
| 1595     | ADMINISTRATIVE COMPUTING AND INFORMATION TECHNOLOGY         | Delete  | Edit    |
| 1630     | AV-INSTRUCTIONAL RESOURCES CENTER                           | Delete  | Edit    |
| 1695     | BROOKDALE CENTER ON AGING                                   | Delete  | Edit    |
| 1705     | BUDGET                                                      | Delete  | Edit    |

| epartment    | Title     |                        |       |       |          |             |      |
|--------------|-----------|------------------------|-------|-------|----------|-------------|------|
| Title Listin | ıg        |                        |       |       | Ade      | l New Title | Clos |
| <u>Code</u>  |           | Title Name             |       | Group | Contract |             |      |
| 00108        | INSTRUCT  | TOR                    |       | 05    | PSCTE    | Delete      | Edit |
| 04000        | ASSISTAN  | IT BUSINESS MANAGER    |       | 15    | PSCNO    | Delete      | Edit |
| 04000S       | SUB - ASS | SIST. BUSINESS MANAGER |       | 15    | PSCNO    | Delete      | Edit |
| 04008        | ASSISTAN  | IT PROFESSOR           |       | 04    | PSCTE    | Delete      | Edit |
| 04008S       | SUB - ASS | SISTANT PROFESSOR      |       | 04    | PSCTE    | Delete      | Edit |
| 04010        | ASSISTAN  | IT REGISTRAR           |       | 16    | PSCNO    | Delete      | Edit |
| 04010S       | SUB - ASS | SISTANT REGISTRAR      |       | 16    | PSCNO    | Delete      | Edit |
| 04015        | HEO AIDE  |                        |       | 14    | PSCNO    | Delete      | Edit |
| 04015S       | SUB - HEC | D AIDE                 |       | 14    | PSCNO    | Delete      | Edit |
| 04016        | ASST. TO  | BUSINESS MGR.          |       | 15    | PSCNO    | Delete      | Edit |
| 04016S       | SUB - ASS | ST. TO BUSINESS MGR.   |       | 15    | PSCNO    | Delete      | Edit |
| 04017        | ASSISTAN  | IT TO HEO              |       | 14    | PSCNO    | Delete      | Edit |
| 04017S       | SUB - ASS | SISTANT TO HEO         |       | 14    | PSCNO    | Delete      | Edit |
| 04024        | ASSOCIAT  | TE PROFESSOR           |       | 04    | PSCTE    | Delete      | Edit |
| 04024S       | SUB - ASS | OCIATE PROFESSOR       |       | 04    | PSCTE    | Delete      | Edit |
| 04034        | ASSOCIAT  | TE REGISTRAR           |       | 16    | PSCNO    | Delete      | Edit |
| 04034S       | SUB - ASS | OCIATE REGISTRAR       |       | 16    | PSCNO    | Delete      | Edit |
| 04038        | BUSINESS  | S MANAGER              |       | 15    | PSCNO    | Delete      | Edit |
|              |           | 123456                 | 78910 |       |          |             |      |

### 5.5. Department and Title Definition

This option allows administrator to post the documents and forms, so the employee can access the documents in their login to HrAssist --

|                                                             | Forms                                                  |      |        |
|-------------------------------------------------------------|--------------------------------------------------------|------|--------|
| Description                                                 | Documant Name                                          |      |        |
| Catastrophic Sick Leave Bank - Application to Donate        | Catastrophic Sick Leave Bank -Application Form.pdf     | Edit | Remove |
| Comp-Time or Overtime Form- HEO Titles                      | HEO Request Form For COMP-TIME-OVERTIME.pdf            | Edit | Remove |
| Dedicated Sick Leave -Application to Donate                 | Dedicated Sick Leave -Application To Donate.pdf        | Edit | Remove |
| Dedicated Sick Leave -Application to Receive                | Dedicated Sick Leave -Application To Receive.pdf       | Edit | Remove |
| HRAssist How to Documentation - Non-Supervisory             | HRAssist Employee Documentation.pdf                    | Edit | Remove |
| HRAssist How to Documentation - Supervisor                  | HRAssistSupervisorDocumentation.pdf                    | Edit | Remove |
| Time and Leave Summary: Classified Managerial               | TimeLeaveSummary_ClassifiedManagerialEmployees.pdf     | Edit | Remove |
| Time and Leave Summary: Full-Time Classified (Blue Collar)  | Full-Time Classified (Blue Collar) time and leave.pdf  | Edit | Remove |
| Time and Leave Summary: Full-Time Classified (White Collar) | Full-Time Classified (White Collar) time and leave.pdf | Edit | Remove |
| Time and Leave Summary: HEO Series                          | HEO Series time and leave.pdf                          | Edit | Remove |

| Close |
|-------|
|       |

You can add a new document by click <Add New> Button. Then can upload the file from your local computer to HrAssist and assign the document description:

|                       | Browse | Upload File |
|-----------------------|--------|-------------|
| Document Description: |        | Save        |

You can change the description by click <u>Edit</u> link of each line, or remove the document by click <u>Remove</u> link button.

### **5.6. Holiday Definition**

To make sure the timesheets entered correctly, System maintains the holiday table. Once the holidays are defined, they will be indicated in the timesheet entry page.

| Year: 2020 🗸 |                    | Add a  | a New Hol |
|--------------|--------------------|--------|-----------|
| <u>Date</u>  | Holiday Name       |        |           |
| 01/01/2020   | New Years Day      | Remove | Modify    |
| 01/20/2020   | Martin Luther King | Remove | Modify    |
| 02/12/2020   | Lincolns Birthday  | Remove | Modify    |
| 02/17/2020   | Presidents Day     | Remove | Modify    |
| 05/25/2020   | Memorial Day       | Remove | Modify    |
| 07/03/2020   | Independence Day   | Remove | Modify    |
| 09/07/2020   | Labor Day          | Remove | Modify    |
| 10/12/2020   | Columbus Day       | Remove | Modify    |
| 11/26/2020   | Thanksgiving       | Remove | Modify    |
| 11/27/2020   | Thanksgiving       | Remove | Modify    |
|              | 1 <u>2</u>         |        |           |

You can add a new holiday record by click <u>Add a New Holiday</u> link button on the top. Or make the changes and remove a holiday by click <u>Edit</u> or <u>Delete</u> link button on each record.

## 5.7. Email Editor

There are many outgoing emails to the employees, supervisors, or other group of users. System provide a HTML editor for user to customize the messages in the email.

| SYSTEM ADMINISTRATION |                                                                                                    |  |
|-----------------------|----------------------------------------------------------------------------------------------------|--|
| Email Editor          |                                                                                                    |  |
| Select an Email:      | V                                                                                                    |  |
| Subject:              |                                                                                                    |  |
|                       | ク ℃   B J 型 dec X <sub>3</sub> X <sup>3</sup>   項 和: 工・文 ② ・ ※ : の · Font default マ Size default マ 送 臨 陽 : 淳 淳 : 画 正 書                  |  |
|                       |                                                                                                    |  |
|                       |                                                                                                    |  |
|                       |                                                                                                    |  |
|                       |                                                                                                    |  |
|                       |                                                                                                    |  |
|                       |                                                                                                    |  |
| Body Text:            |                                                                                                    |  |
|                       |                                                                                                    |  |
|                       |                                                                                                    |  |
|                       |                                                                                                    |  |
|                       |                                                                                                    |  |
|                       |                                                                                                    |  |
|                       |                                                                                                    |  |
|                       |                                                                                                    |  |
|                       | Please DO NOT change the system tag (#System:#), if there is any, in body text. System will fill the data according to the system tags. |  |
|                       | Save Close                                                                                                    |  |

All the outgoing emails are listed in the dropdown box of "Select an Email" --

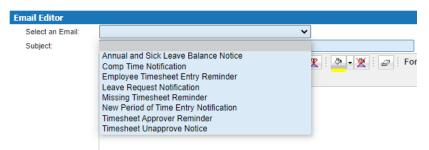

Once the email is selected, the email subject and body text will be shown and user can make the change.

Since there are some data needed to pull up by the system, there are special blocks tagged by {#System: ... #}, in the email body test cannot be changed. Otherwise, the email may not be compiled correctly. For example, in the email below, {#System: Period#} will indicate the current period for the email, and {#System: Cutoff Date#} will indicate the end date of the current timesheet entry period.

#### HrAssist -- Full-Time Time and Leave Management System User's Guide

|                  | SYSTEM ADMINISTRATION                                                                                                    |
|------------------|----------------------------------------------------------------------------------------------------|
| Email Editor     |                                                                                                    |
| Select an Email: | Employee Timesheet Entry Reminder                                                                                                    |
| Subject:         | HRAssist - Time Entry is Due                                                                                                    |
|                  | P I U wo X, x <sup>2</sup> I I I I V wo X, x <sup>2</sup> I I I I I · X I O · X I O · I Font default      Size default      Size d |
|                  | Timesheets for {#System: Period#} (and any other outstanding timesheets) are due and must be approved by supervisors by end of business day {#System: Cutoff Date#}.                                                                                                    |
|                  | If you haven't already done so, please log on to HRAssist to save and submit your timesheets.                                                                                                    |
| Body Text:       | Thank you                                                                                                    |
|                  | Office of Human Resources                                                                                                    |
|                  |                                                                                                    |
|                  |                                                                                                    |
|                  |                                                                                                    |
|                  |                                                                                                    |
|                  | Please DO NOT change the system tag (#System:#), if there is any, in body text. System will fill the data according to the system tags.                                                                                                    |
|                  | Save Close                                                                                                    |
|                  |                                                                                                    |

You can add the rich text with the graphic buttons on the top area of the editor and add the links for the web page references.

If you are experienced with HTML tags, you can directly modify the text in HTML mode by click button '<>' at the bottom of the editor –

| SYSTEM ADMINISTRATION |                                                                                                    |  |
|-----------------------|----------------------------------------------------------------------------------------------------|--|
| Email Editor          |                                                                                                    |  |
| Select an Email:      | Employee Timesheet Entry Reminder                                                                                                    |  |
| Subject:              | HRAssist - Time Entry is Due                                                                                                    |  |
|                       | <pre>Fimesheets for {#System: Period#} (and any other outstanding timesheets) are due and must be approved by supervisors by end of business day {#System: Cutoff Date#},&lt;<u>br</u>/&gt; &lt;<u>br</u>/&gt; If you haven't already done so, please log on to HRAssist to save and submit your timesheets.&amp;<u>nbsp</u>;&lt;<u>br</u>/&gt; &lt;<u>br</u>/&gt; &lt;<u>br</u>/&gt; &lt;<u>br</u>/&gt; &lt;<u>br</u>/&gt; &lt;<u>br</u>/&gt; Thank you&lt;<u>br</u>/&gt; C<u>br</u>/&gt; Office of Human Resources</pre> |  |
| Body Text:            |                                                                                                    |  |
|                       | Please DO NOT change the system tag (#System:#), if there is any, in body text. System will fill the data according to the system tags.      Switch HTML/Regular mode     Save Close                                                                                                    |  |